# An Overview of Remote Learning for Families

Information and tips to support your child's learning at home.

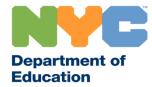

### **Remote Learning Table of Contents**

The following presentation contains important information and resources to support children Birth through 12th grade in their remote learning.

| Label                                           | Audience                                                      | Slide Number |
|-------------------------------------------------|---------------------------------------------------------------|--------------|
| Birth-5                                         | Infants, toddlers, 3-year olds,<br>and 4-year-olds turning 5. | 3 - 7        |
| K-12<br>Department of<br>Education K-12         | Students in Kindergarten<br>through 12th grade.               | 8 - 19       |
| Birth-12<br>Department of<br>Education Birth-12 | All students in the DOE.                                      | 20 - 30      |

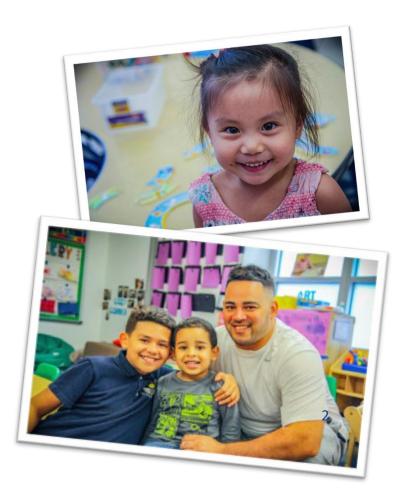

## **Remote Learning for Birth - 5**

The following section contains information specific for infants, toddlers, 3-year-olds, and 4-year-olds turning 5.

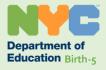

# What does Remote Learning look like for young children?

Remember children love to play—anytime, anywhere, and with almost anything. As they play, they're learning about the world around them and practicing important skills.

Your home is already full of opportunities for learning! You can explore resources on the next slides to support learning by:

- Keeping a daily routine that works for you and your family so everyone knows what to expect.
- Helping your child stay connected with others through phone calls and video calls. Maintaining strong attachments helps children remain resilient and thrive.
- Speaking with your child about the novel coronavirus (COVID-19) and why schools are closed.
- Offering ample opportunities to learn through play.

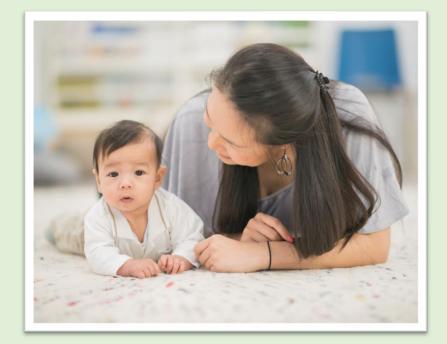

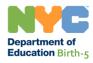

### **Activities for Young Children**

Check out the Early Childhood: Learn at Home page for guidance on how to help your young child learn at home.

- The Learn at Home: Early Childhood Instructional Resources document has activities organized by age and topic. These activities involve no materials or materials that may easily be found at home.
- You can also explore the Learn at Home: Additional <u>Resources</u> page for fun digital and online activities to supplement your child's learning. It also includes NYC programs and services, and helpful parenting information

**Special highlight:** Check out the <u>Growing Up NYC</u> page for brain building activities to incorporate into everyday moments.

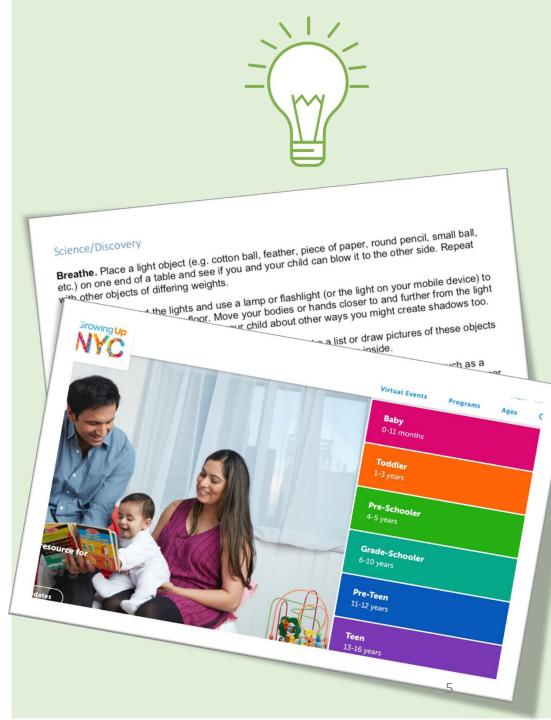

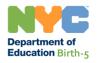

# Talking about COVID-19 with Young Children

Find suggestions for how to talk to your child about COVID-19 in this <u>Guidance for Families of Young</u> <u>Children During School Closures</u>.

You can also find coronavirus updates on the Growing Up NYC: Coronavirus Updates page, including up-to-date information on:

- Childcare
- Food
- Housing
- Emotional support
- Other critical supports

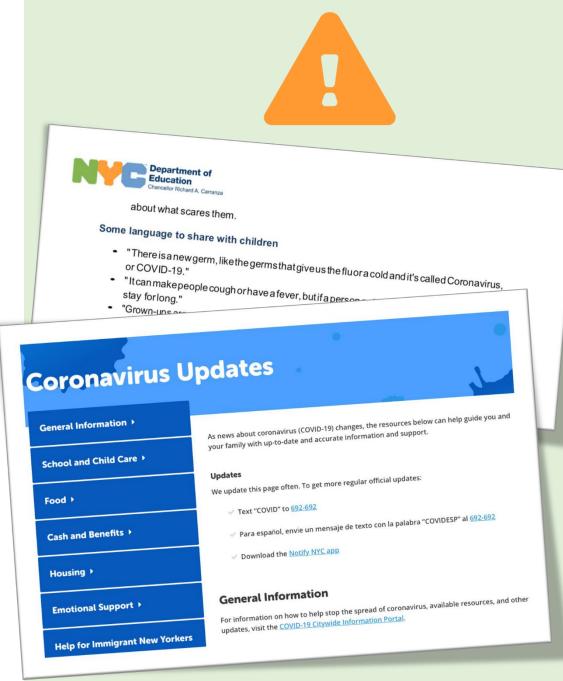

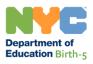

### **Connecting with your Young Child's Program Staff**

Your child's program staff are available to support you. You can talk with them about:

- Setting up a daily routine
- Celebrating an activity you and your child completed
- Questions you have about learning at home

Staff are recommended to have **two** interactions with each child or family every week.

• Weekly interactions will count as your child's attendance.

Communicate with program staff by your preferred method (phone, email, or other digital communication).

• If your child is not able to participate in remote learning interactions provided by the program, please notify the program and they will make accommodations to suit your family's needs.

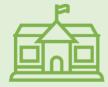

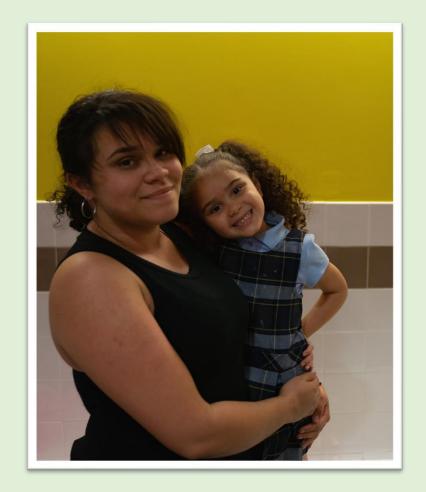

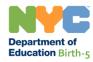

## **Remote Learning for K-12**

The following section contains information specific for students in Kindergarten through grade 12.

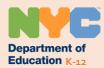

### **Remote Learning**

- Remote learning allows your child to continue learning from their teachers online. Your child will be able to participate in lessons and complete assignments from home.
- Your child can access remote learning through devices such as computers, phones, and tablets.
- Each school has its own online platform for remote learning. Many schools use Google Classrooms.

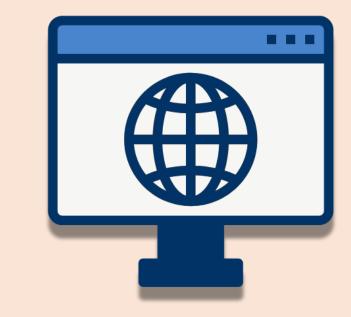

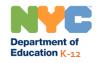

### What does Remote Learning look like?

Your child's remote learning can be "asynchronous", "synchronous", or a combination of both.

In asynchronous learning, your child participates in lessons during a time they choose.

• Lessons might look like pre-recorded videos, a selection of materials for students to read, and online discussion boards with their classmates.

In **synchronous** learning, your child participates in lessons with their teacher and classmates <u>during a scheduled time</u>.

• Lessons might look like teachers and students using video cameras and responding to each other.

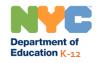

### **Activities for K-12 Students**

Our <u>Activities for Students</u> page has materials and resources that families can use to support their child's learning at home.

Activities are available for each grade level and subject area.

These activities do not replace what your child is learning when they are at school or learning remotely with their teachers.

There are also activities to support <u>students with</u> <u>special needs</u> and <u>English Language Learners</u>.

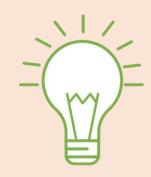

#### Learn at Home for All Students •

Home 
Learn at Home 
Activities for Students

#### **Activities for Students**

The materials on the Learn at Home pages are designed to provide supplementary learning resources to students in the event that students may need to be home from school. We encourage you to use this time to continue your student's learning while they are at home. To help students engage in educational material, we have shared the resources below for students in all grades, from Early Learn through elementary and middle school, and for high school. These materials do not replace what your child has been learning at school, but during this unusual time it is important that students continue to read, write, do social studies and science activities, and work on math problems.

The materials on the grade specific pages below include:

- Suggested daily study schedules
- · Guides and materials for instructional activities
- Recommended educational television shows
- · Links to a variety of books, magazines, and websites on a wide range of topics that appeal to children at all ages

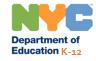

### **Remote Learning Portal**

The <u>Remote Learning Portal</u> has all of your child's online learning tools.

Students need their <u>DOE Student Account</u> to log into the Remote Learning Portal. This account ends in "@nycstudents.net".

You can find your child's **Username** or **Password** with the <u>Student Account Self Service</u> page.

You can find your child's 9-digit **Student Identification** (OSIS) Number on your child's report card, student ID card, or <u>NYCSA account</u>.

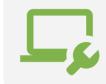

Education K-1:

Visit our <u>Technical Tools and Support</u> page for more information.

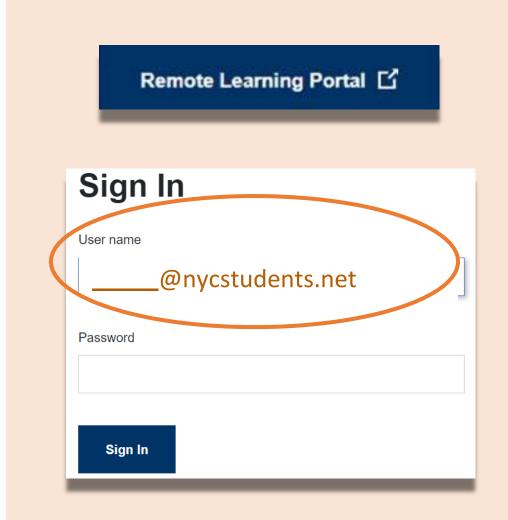

# What is in the Remote Learning Portal?

When your child logs into the Remote Learning Portal, they will have access to three important learning tools.

- Google Classroom
- TeachHub
- Microsoft Office 365

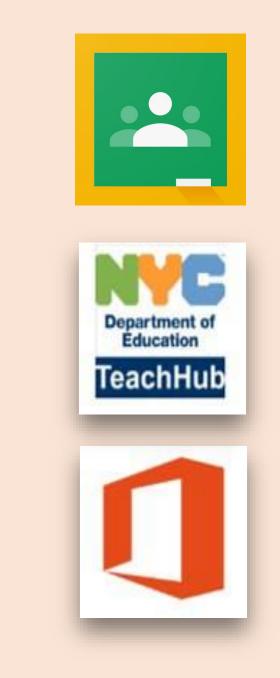

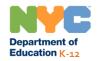

### **Google Classroom**

# <u>Google Classroom</u> is an online platform where students:

- Complete and turn in assignments
- Participate in lessons
- Communicate with their teachers
- Keep their classwork in online folders

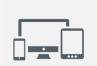

You can also use Google Classroom on <u>iPads</u>, <u>iPhones</u>, and <u>Android Devices</u>.

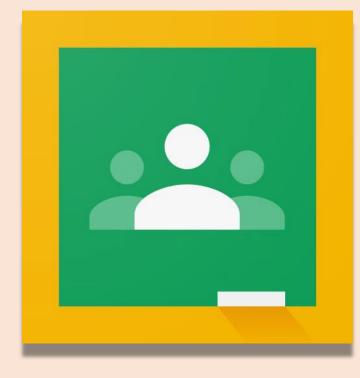

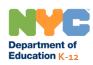

### **Available Tools in Google**

In addition to Google Classroom, your child automatically has an account to many online tools in the Google platform. Some of them include:

- **Docs** for viewing and creating documents.
- **<u>Gmail</u>** for emails.
- **Drive** for storing their online files.
- <u>Slides</u> for viewing and creating presentations.
- **Forms** to complete or create online surveys or quizzes.
- **<u>Sheets</u>** for viewing and creating spreadsheets.
- <u>Meet</u> to use as a secure way for video or audio meetings with teachers and classmates.

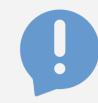

Education K-12

Reminder: each school has its own plan for remote learning and may have recommended an online tool instead of one that is available in Mircrosoft 365.

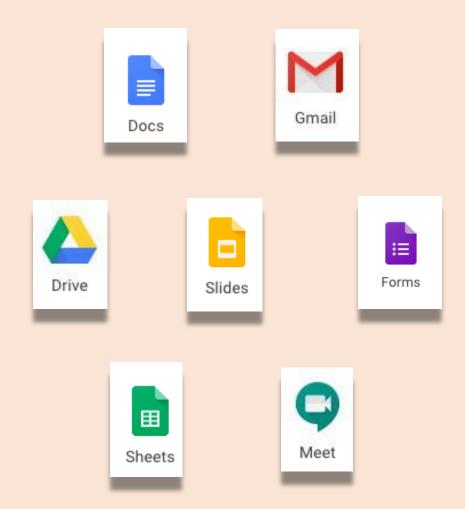

### TeachHub

<u>TeachHub</u> is an online platform with learning resources across multiple grades and subjects.

Students can use these tools to access resources such as online books or educational games to practice what they learned.

Teachers may also use some of these resources to support their lessons.

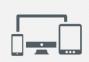

Education K-12

You can also use Google Classroom on <u>iPads</u>, <u>iPhones</u>, and <u>Android Devices</u>.

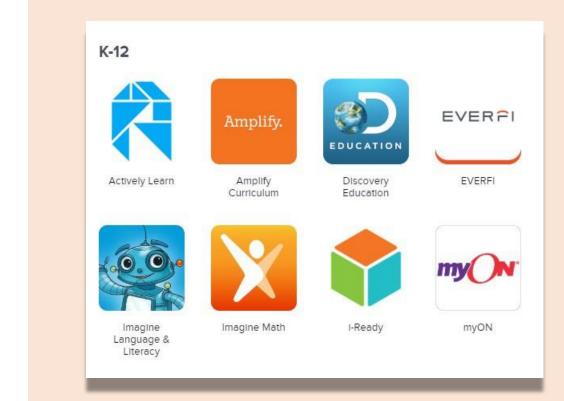

### **Microsoft Office 365**

## <u>Microsoft Office 365</u> provides your child access to online tools such as:

- Word to create or review documents.
- **PowerPoint** to create presentations.
- **Teams** as a secure way to participate in video or audio meetings with their teachers and classmates.
- **Excel** to create or review spreadsheets.
- **OneDrive** to store their online files.

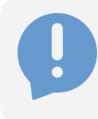

Education K-1

Many of the tools in Microsoft Office 365 serve the same purposes as the tools in Google Classroom. Your child may be asked to use only the tools within Google Classroom or Microsoft Office 365.

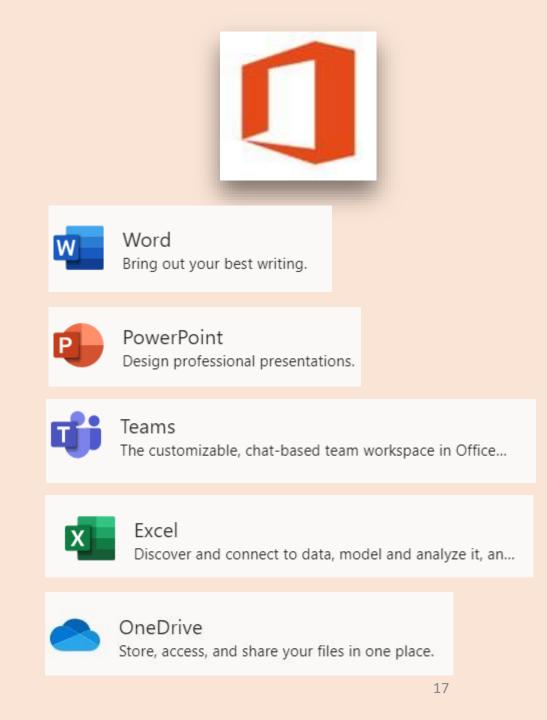

### **Communicating with your School**

You can continue to request online meetings or phone calls with your school to discuss ways to support your child.

Every school has a communication plan, which includes details on how families can contact their teachers, such as by email, phone, or text messages.

If you do not know who you should contact, emailyour school's **Parent Coordinator**.

- Find your school's contact information and website by using the <u>Find a School</u> page.
  - Click "Full School Profile" then "General Information"

|                         | 27               |                                |          |  |  |
|-------------------------|------------------|--------------------------------|----------|--|--|
|                         | P.S. 015 Roberto | o Clemente - M015              | DISTRICT |  |  |
|                         | Address          | 333 EAST 4 STREET Mar<br>10009 | nhattan  |  |  |
|                         | Neighborhood     | Lower East Side                |          |  |  |
| $\sim$                  | District         | 01                             |          |  |  |
|                         | Phone Number     | 212-228-8730                   |          |  |  |
|                         | Grades           | PK,0K,01,02,03,04,05 SE        |          |  |  |
|                         | Profile          | Full School Profile            |          |  |  |
|                         |                  |                                | <u>}</u> |  |  |
| (i) General Information |                  |                                |          |  |  |
| District Contacts       |                  |                                |          |  |  |
| Free Meals              |                  |                                |          |  |  |
| ? Admissions            | 3                |                                |          |  |  |
|                         |                  |                                |          |  |  |

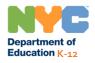

### **Communicating with your District**

If for any reason you are unable to reach your school, contact the District Office for your school, or call 311 or the Parent Support Hotline (718) 935-2200.

Contact the Family Leadership Coordinator or Family Support Coordinator from your District office.

You can also find their contact information using the <u>Find a School</u> page.

• Click "Full School Profile" then "District Contacts".

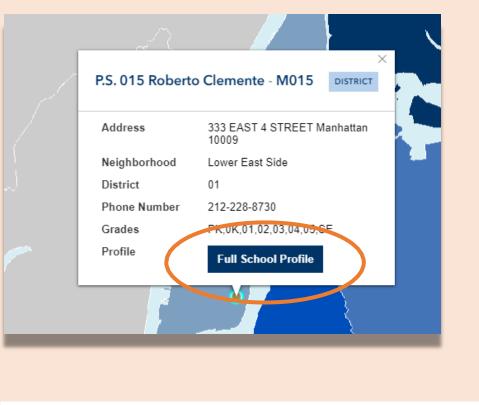

|   | General Information • |
|---|-----------------------|
| 6 | District Contacts     |
|   |                       |
|   | Free Meals            |
|   |                       |
|   | ? Admissions -        |
|   | 19                    |

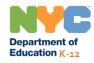

### **Remote Learning for Birth – 12**

The following section contains information relevant for all DOE students.

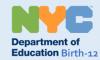

### **Important Information on Remote Learning**

On March 23, 2020, New York City public schools launched remote learning for all students through the end of the 2019-2020 school year. Visit <u>www.schools.nyc.gov</u> to receive the latest information on remote learning.

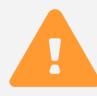

Our <u>main page</u> shares important updates related to our schools and your child's learning.

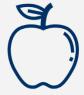

All New Yorkers can get three <u>free meals</u> a day, from Monday through Friday. <u>Find a Free Meal</u> location near you.

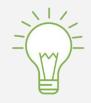

Visit our <u>Activities for Students page</u> for resources to support your K-12 child's learning at home, or the <u>Early</u> <u>Childhood: Learn at Home</u> page for how to help your infant, toddler, and preschooler learn at home.

Families who need a device with internet for their child's remote learning can request one by completing the <u>Device Request Form</u> or calling 718-955-5100 extension 5.

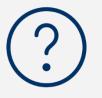

Our <u>Frequently Asked Questions page</u> shares answers to questions around accessing remote learning and services for students.

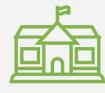

<u>Regional Enrichment Centers</u> (RECs) offer childcare for first responders. If you think you may be eligible, <u>complete the REC survey.</u>

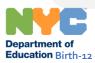

### **Stay Updated**

Visit <u>www.schools.nyc.gov</u> to receive the latest information on remote learning.

Text "COVID" to 692-692 to receive regular updates on COVID-19.

Our website is supported by Google Translate. You can select a preferred language at the top of the page.

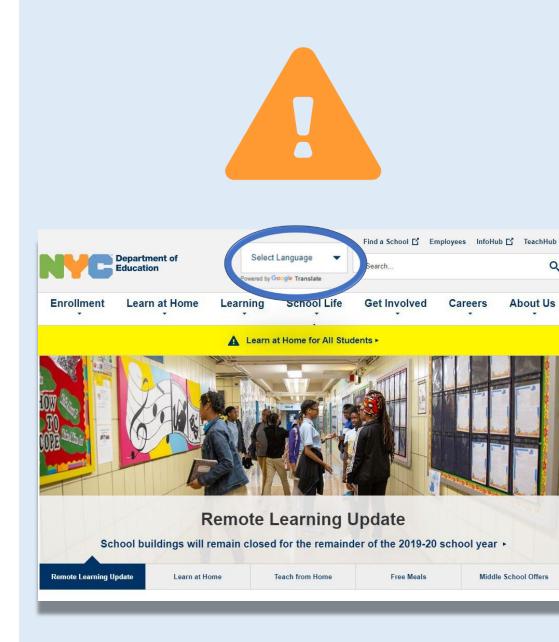

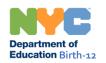

### **Devices for Remote Learning**

Families who need a device for their child can request one by completing the <u>Device Request Form</u> or calling 718-955-5100 extension 5).

- These devices are "internet-enabled" and do not need home internet services to access remote learning.
- Instructional activities will be printed and mailed to students who are awaiting devices.

The Device Request Form will ask you to agree to the <u>Student Device Loan Agreement</u>. This agreement is in multiple languages and shares how students should use the device.

Learn more on our <u>iPad Distribution</u> page.

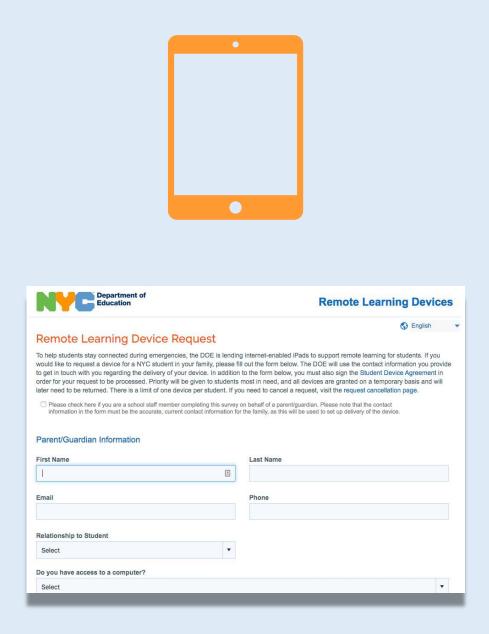

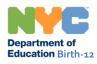

### **Get Technical Support**

Review our <u>Technical Tools and Support</u> page for support on any of our digital learning tools, including Google Classroom, Microsoft Office 365, Zoom, and the Remote Learning Portal.

If you continue to have issues, complete a Technical Support for Families form and a staff member will contact you to help solve the problem.

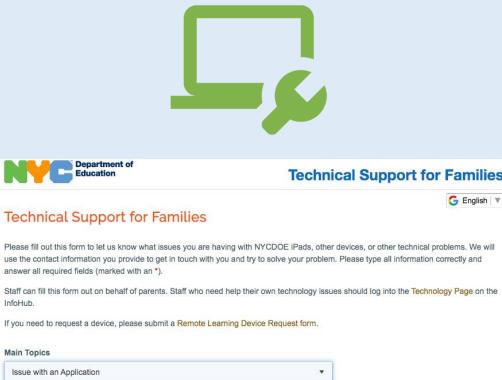

InfoHub.

Main Topics

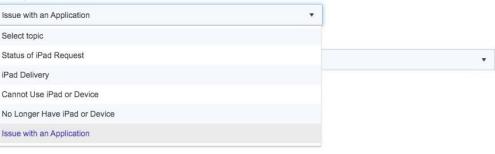

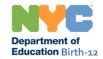

G English

### **Regional Enrichment Centers**

Regional Enrichment Centers (RECs) are places where the children of first responders, food delivery and restaurant staff, and many other front-line workers can be safely cared for while their parents continue to serve the city.

RECs are open from 7:30AM to 6:00PM, Monday through Friday, and are available in everydistrict.

If you think you may be eligible, <u>complete the REC</u> <u>survey</u> which includes a full list of eligible workers.

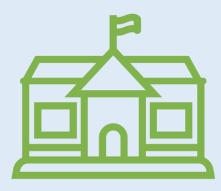

### **Regional Enrichment Center Enrollment Form**

Thank you for your service in keeping New Yorkers safe during this extraordinary time. Please complete this form to enroll your child(ren) at a l (REC). Regional Enrichment Centers are only open to children who are New York City residents, and whose parents/guardians are employed i

There are different types of RECs that serve different age groups:

- RECs are located in public school buildings and serve students in grades 3-K through 12.
- Pre-K Centers are located in public school buildings and primarily serve 3 and 4 year olds, as well as older siblings up to 10 years of a
- Emergency Child Care Centers (ECCs) are hosted at community-based organizations and serve children aged 6 weeks up to 12 year
- Family Child Care Centers (FCCs) are home-based providers and serve children aged 6 weeks up to 12 years old.

Regional Enrichment Centers, Pre-K Centers, and ECCs will be open 7:30am - 6:00pm Monday to Friday. Family Child Care Centers will be op Friday. Children who are enrolled can attend anytime during open hours.

For more information about Regional Enrichment Centers, visit our website.

If eligible, you will receive confirmation of your enrollment status and next steps within 48 hours. We will continue to assess capacity and dema eligibility to additional essential personnel and children most in need of this support.

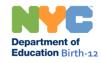

### **Free Meals**

All New Yorkers can get three <u>free meals</u> a day, Monday through Friday.

Meals Hubs operate for children and families from 7:30 am to 11:30 am and for adults from 11:30 am to 1:30 pm.

No registration or identification is required. Adults and children can pick up three meals at one time.

Find a Free Meal location near you. Parents and guardians may pick up meals for their children.

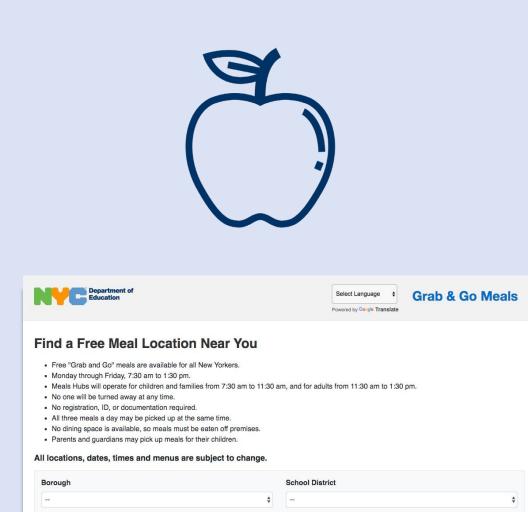

Mile Radius

٥

---

Location Name or Street Address With ZIP Code

|                    |  |  | - Ň |  |  |  |
|--------------------|--|--|-----|--|--|--|
|                    |  |  |     |  |  |  |
| Department of      |  |  |     |  |  |  |
| Education Birth-12 |  |  |     |  |  |  |

### **Frequently Asked Questions**

Visit our <u>Frequently Asked Questions</u> page for answers to questions that our families and students have during this uncertain time.

We will continue to update this page on important topics such as:

- Instruction and grading
- Attendance
- Credit and graduation
- Specialized services
- Testing requirements

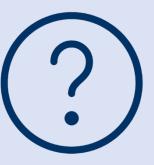

### Information on Remote Learning

Remote learning allows teachers to deliver their lessons online, and students can complete assignments, projects, and assessments just like they would in the classroom.

Remote learning both creates an opportunity for students and teachers to interact online and allows students to continue learning subjects and material that are a key part of their curriculum.

- Does your student need a device for remote learning? Fill out this survey 🗹 as soon as possible.
- Visit the InfoHub C for printable translations of these Frequently Asked Questions

#### **Frequently Asked Questions**

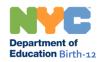

### **Special Education Services in Remote Learning**

For **school-age students**, if your child has an Individualized Education Program (IEP), your school should have been in contact with you about a **Special Education Remote Learning Plan** for your child. This plan describes the instruction and services that will support your child's progress on their IEP goals.

For **preschool students in DOE programs**, if your child has an IEP that recommends SCIS or special class, your school should also have been in contact with you about a Remote Learning Plans. Preschool students with IEPs that recommend related services and/or SEIT only are offered remote services through tele-therapy.

Your school will make every effort to have them continue to receive instruction from the same teacher(s) and paraprofessional(s) that usually teach them.

If you have not discussed this plan with your school, please reach out to your child's teacher and/or related service provider.

Learn more about the Remote Learning Plan on our <u>Information</u> page and additional resources to support your child on our <u>Learn at Home</u> page.

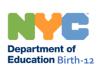

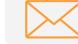

### **Services for English Language Learners in Remote Learning**

Each school has created a school-wide **Remote Learning Plan** for students who are English Language Learners and Former English Language Learners.

Your child will continue to receive targeted instruction in English with the appropriate amount of supports in their home language. These services will be provided by and in collaboration with an appropriately certified teacher. If you have not yet discussed how your child will be supported in their language development, please reach out to your child's teacher.

Learn more on our <u>Information</u> page and additional resources to support your child on our <u>Learn at</u> <u>Home</u> page.

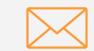

## **NYCDOE Links on Remote Learning**

NYC Department of Education https://www.schools.nyc.gov/

Activities for Students

- K-12:<u>https://www.schools.nyc.gov/learn-at-home/activities-for-students</u>
- Birth-5:<u>https://www.schools.nyc.gov/learn-at-home/activities-for-students/early-childhood</u>

Frequently Asked Question on Remote Learning <u>https://www.schools.nyc.gov/learn-at-</u> <u>home/information-on-remote-learning</u> Free Meals <u>https://www.schools.nyc.gov/school-life/food/free-</u> meals

Devices for Remote Learning <u>https://www.schools.nyc.gov/learn-at-home/ipad-</u> <u>distribution</u>

Regional Enrichment Centers <u>https://www.schools.nyc.gov/enrollment/enrollment-</u> <u>help/regional-enrichment-centers</u>

Getting Started with your DOE iPad <u>https://www.schools.nyc.gov/learn-at-home/ipad-</u> <u>distribution/getting-started-with-your-ipad</u>

Technical Tools and Support <u>https://www.schools.nyc.gov/learn-at-home/technical-</u> tools-and-support

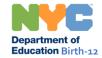